# 配置ACI多站点部署

# 目录

简介 先决条件 要求 使用的组件 背景信息 配置 逻辑网络图 配置 IPN交换机配置 从APIC进行所需配置 多站点控制器配置 验证 故障排除 相关信息

# 简介

本文档介绍设置和配置以应用为中心的基础设施(ACI)多站点交换矩阵的步骤。

版本3.0中引入的ACI多站点功能允许您互连单独的思科ACI应用策略基础设施控制器(APIC)集群域 (交换矩阵)。 每个站点代表不同的可用区域。这有助于确保跨站点的多租户第2层和第3层网络连 接,并且还跨交换矩阵端到端扩展策略域。您可以在多站点GUI中创建策略,并将其推送到所有集 成站点或所选站点。或者,您可以从单个站点导入租户及其策略,并将其部署在其他站点。

# 先决条件

## 要求

Cisco推荐您:

- 请完成《思科ACI多[站点协调器安装和升级指南](https://www.cisco.com/c/zh_cn/td/docs/switches/datacenter/aci/aci_multi-site/sw/1x/installation/b_Cisco_ACI_Multi-Site_Installation_Guide/b_Cisco_ACI_Multi-Site_Installation_Guide_chapter_010.html)》中的说明以设置多站点控制器(MSC)。
- 确保已在两个或多个站点中完全发现ACI交换矩阵。
- 确保部署在不同站点的APIC集群具有与MSC节点的带外(OOB)管理连接。

## 使用的组件

本文档中的信息基于以下软件和硬件版本:

#### 站点 A

## 硬件设备 逻辑名称

N9K-C9504 . 带 N9K-X9732C-EX spine109

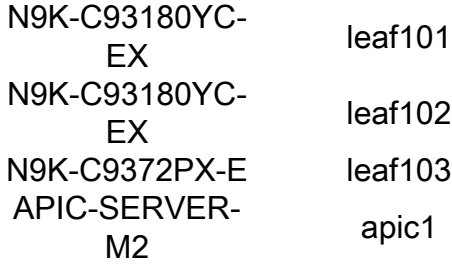

## 站点 B

#### 硬件设备 逻辑名称

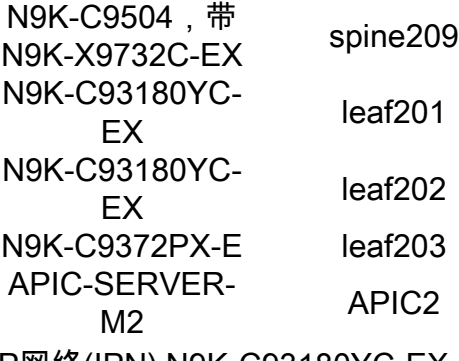

IP网络(IPN) N9K-C93180YC-EX

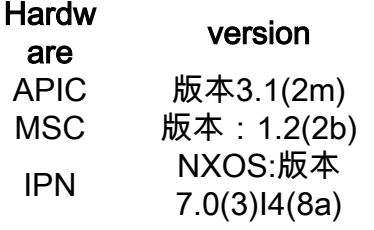

本文档中的信息都是基于特定实验室环境中的设备编写的。本文档中使用的所有设备最初均采用原 始(默认)配置。如果您的网络处于活动状态,请确保您了解所有命令的潜在影响。

# 背景信息

注意:跨站点命名空间规范化由连接的主干交换机执行。这要求第2代或更高版本的Cisco Nexus 9000系列交换机在产品名称末尾带有"EX"或"FX"。或者,ACI多站点版本1.1(x)及更高 版本支持Nexus 9364C。

有关硬件要求和兼容性信息的更多详细信息,请[参阅《ACI多站点硬件要求指南》。](https://www.cisco.com/c/zh_cn/td/docs/switches/datacenter/aci/aci_multi-site/sw/1x/hardware_requirements/b_Cisco_ACI_Multi-Site_Hardware_Requirements_Guide_101.html)

# 配置

## 逻辑网络图

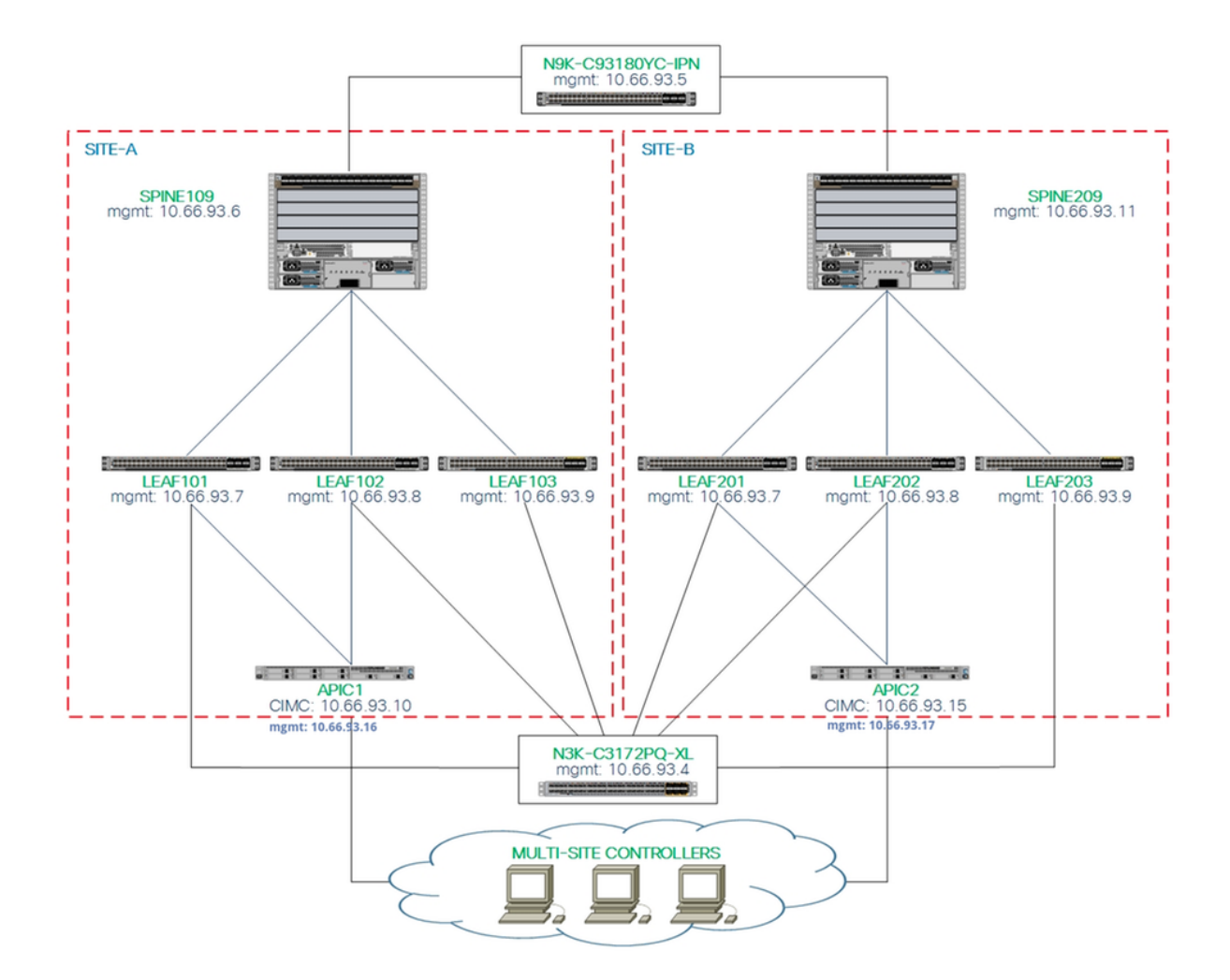

# 配置

本文档主要介绍用于多站点部署的ACI和MSC端配置。IPN交换机配置详细信息未完全涵盖。但是 ,IPN交换机中列出了一些重要配置,供参考。

#### IPN交换机配置

这些配置用于连接到ACI主干的IPN设备。

vrf context intersite description VRF for Multi-Site lab

 feature ospf router ospf intersite vrf intersite

# //在站点A中朝向主干109 //在站点B中朝向主干209

interface Ethernet1/49 speed 100000 mtu 9216 no negotiate auto no shutdown

interface Ethernet1/49.4  **mtu 9150** encapsulation dot1q 4 vrf member intersite

interface Ethernet1/50 speed 100000 mtu 9216 no negotiate auto no shutdown

interface Ethernet1/50.4  **mtu 9150** encapsulation dot1q 4 vrf member intersite

```
 ip address 172.16.1.34/27
 ip ospf network point-to-point
 ip router ospf intersite area 0.0.0.1
 no shutdown
```
 ip address 172.16.2.34/27 ip ospf network point-to-point ip router ospf intersite area 0.0.0.1 no shutdown

注意:多协议边界网关协议(MP-BGP)以太网虚拟专用网(EVPN)控制平面通信的最大传输单元 (MTU) — 不同站点中的主干节点之间的通信 — 默认情况下,主干节点生成9000字节数据包 以交换终端路由信息。如果未修改该默认值,站点间网络(ISN)必须支持至少9100字节的 MTU大小。要调整默认值,请修改每个APIC域中的相应系统设置。

本示例在主干节点上使用默认控制平面MTU大小(9000字节)。

#### 从APIC进行所需配置

从APIC GUI为每个站点配置iBGP AS和路由反射器。 登录站点的APIC并为每个站点的 1.APIC集群配置内部边界网关协议(iBGP)自治系统编号和路由反射器节点。选择APIC GUI > System > System Settings > BGP Route Reflector。这是将用于交换矩阵Pod配置文件的默认 BGP路由路由反射器策略。

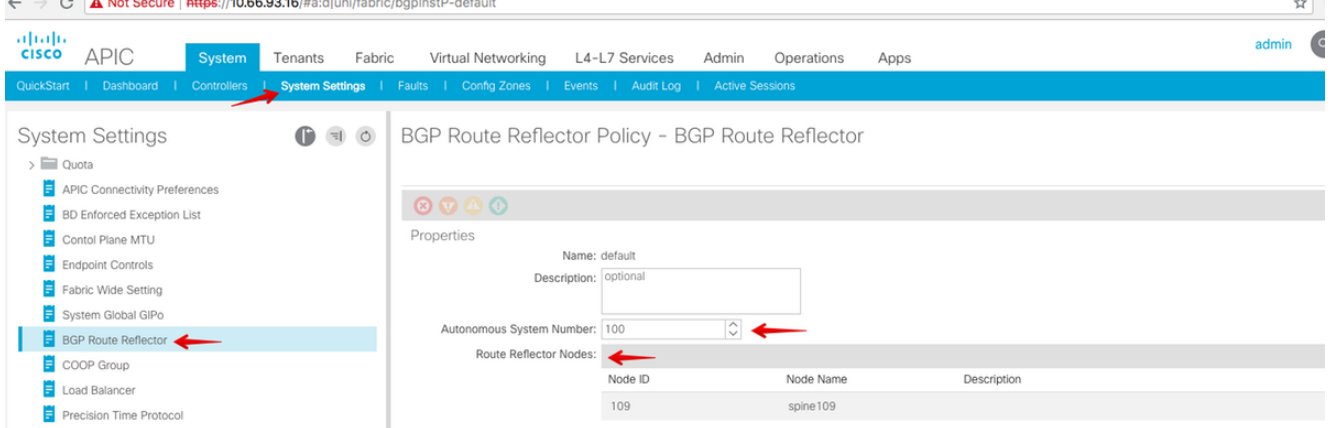

为每个站点的APIC集群配置交换矩阵Pod配置文件。选择APIC GUI > Fabric > Fabric Policies > Pod Policies > Policy Groups。点击默认Pod策略组。从BGP Route Reflector Policy下拉列 表中, 选择default。

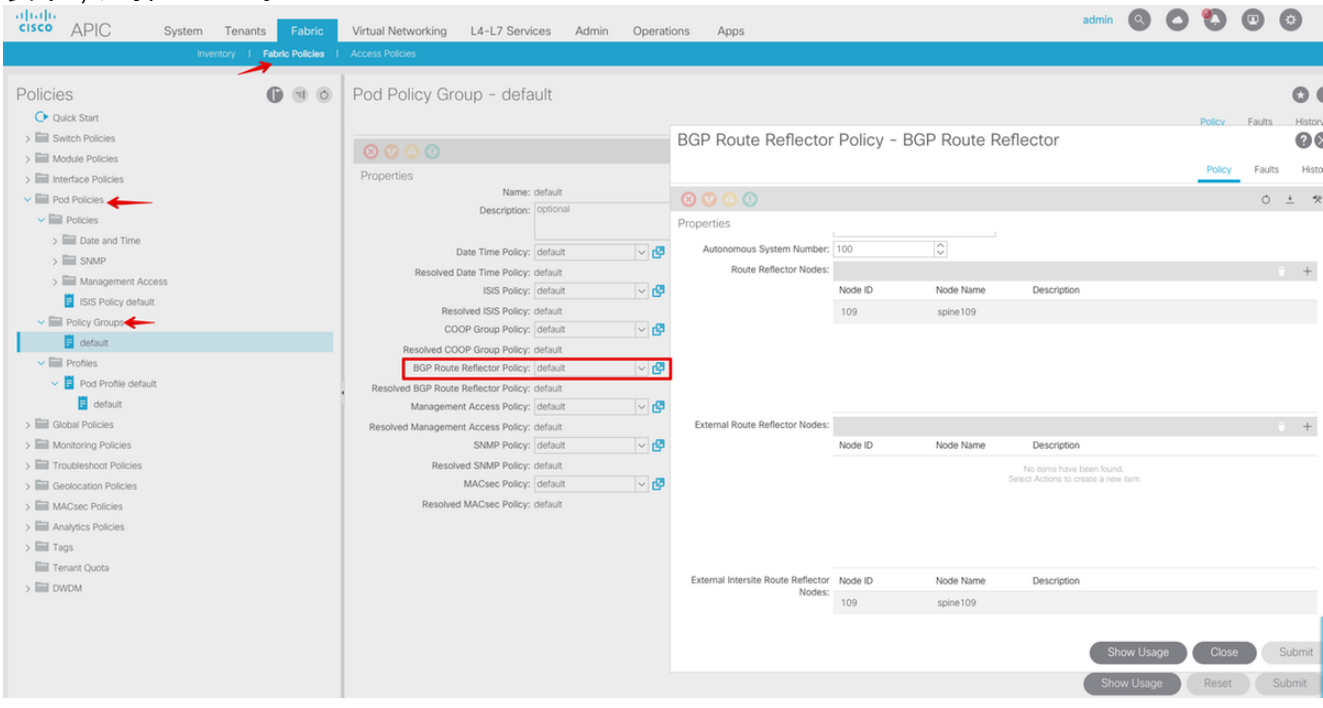

配置主干访问策略以包括APIC GUI中每个站点的外部路由域。 使用接入实体配置文件 2.(AEP)和第3层路由域(APIC GUI >交换矩阵>访问策略)配置主干上行链路到IPN交换**机的主** 干访问策略。 创建交换机配置文件。

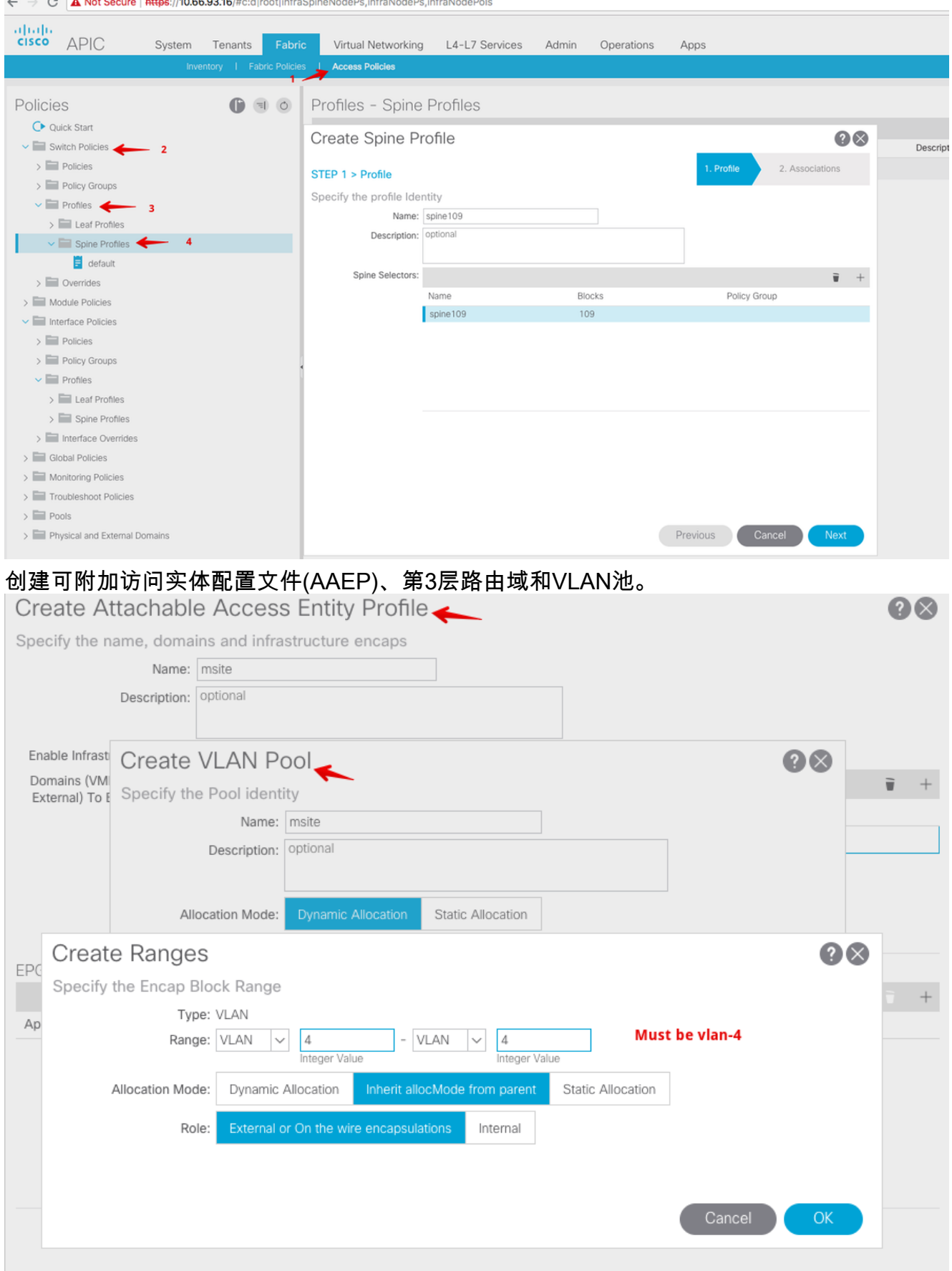

创建主干接入端口策略组。从Attached Entity Profile下拉列表中,选择msite。

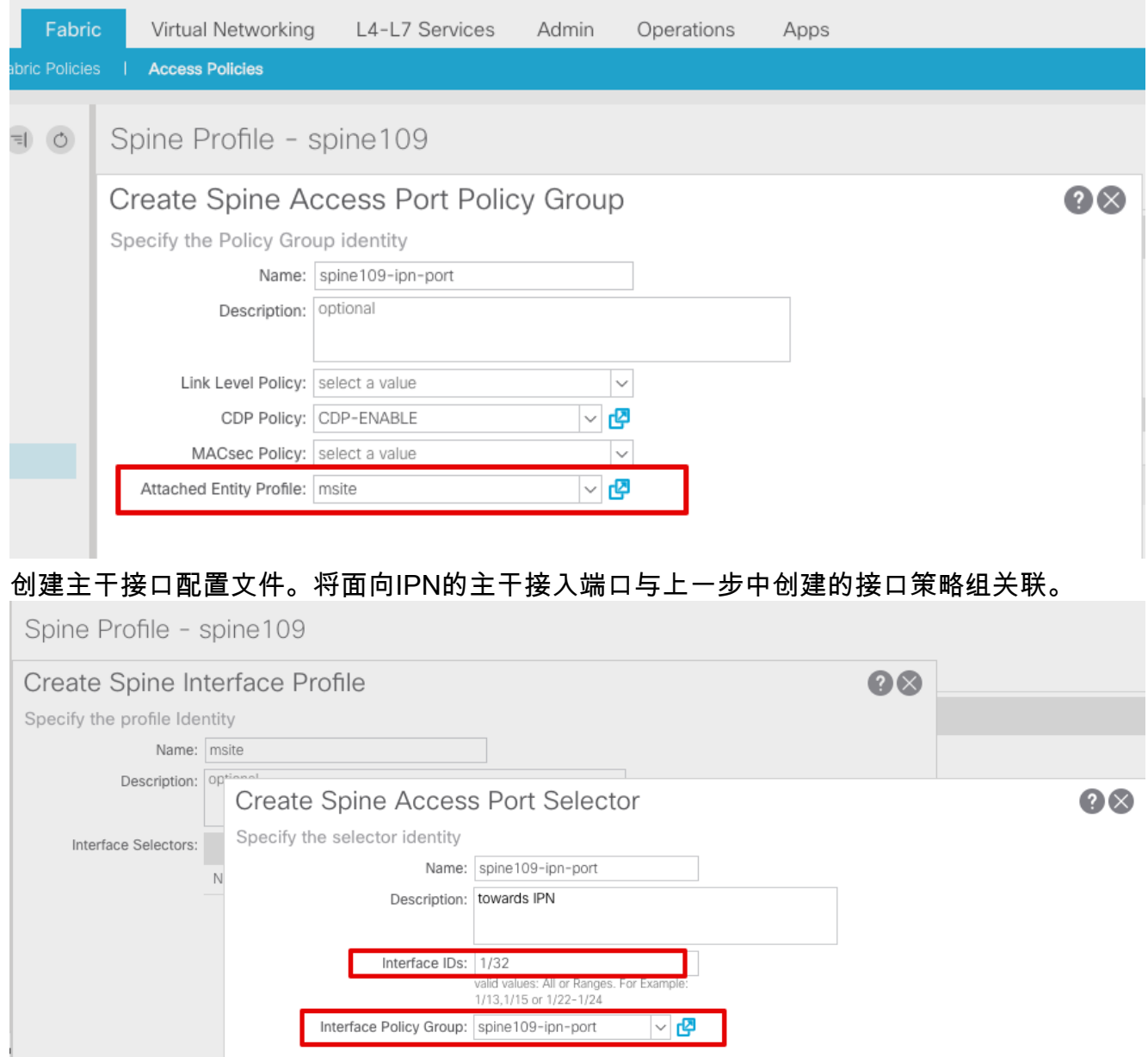

注意:目前,无需在APIC GUI的infra租户下配置开放最短路径优先(OSPF)的L3Out。这将通 过MSC进行配置,并在以后将配置推送到每个站点。

从APIC GUI为每个站点配置外部数据平面隧道终端(TEP)。选择APIC GUI > Infra > Policies > 3.Protocol > Fabric Ext Connection Policies。然后创建站内/站间配置文件。

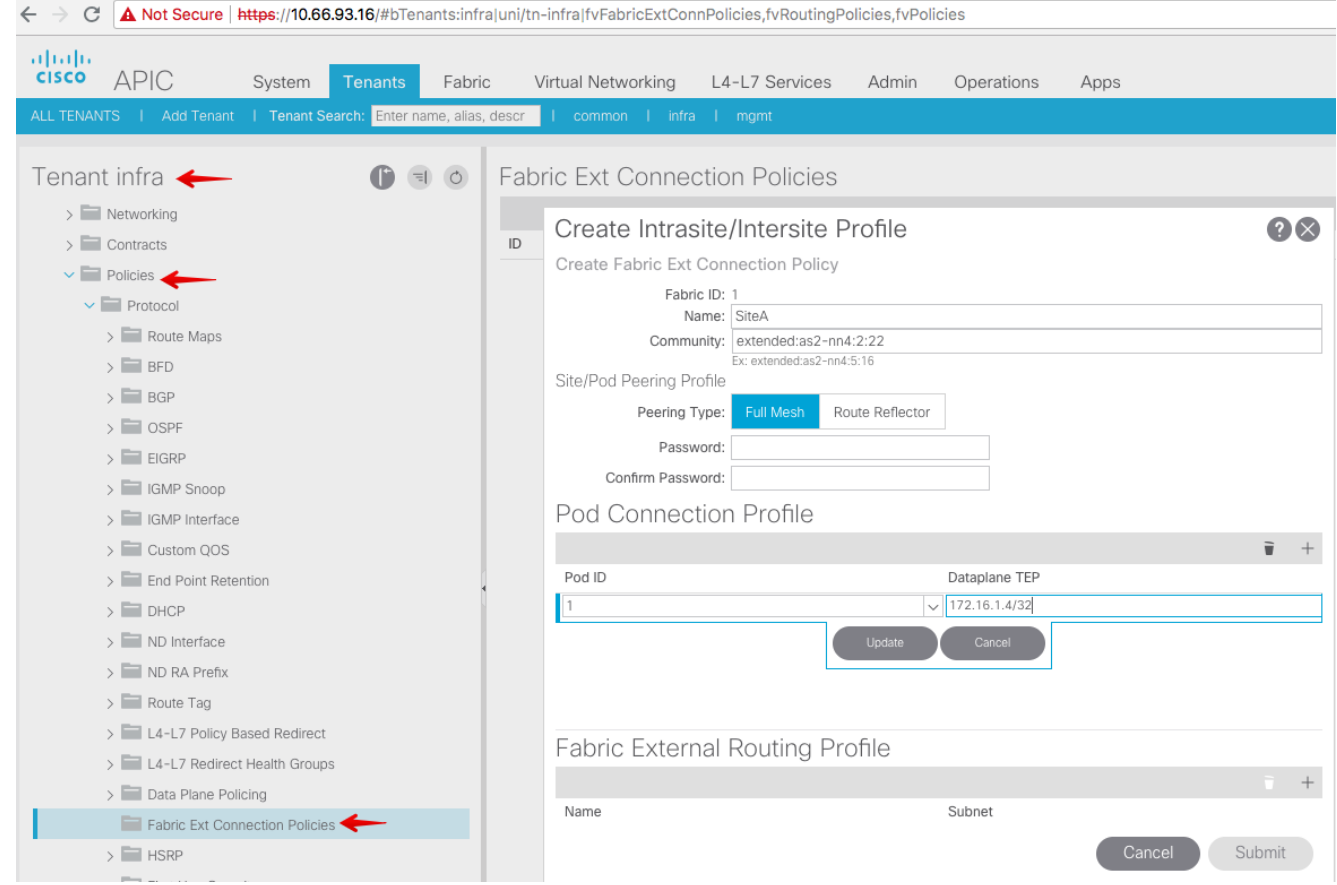

4. 重复上述步骤以完成SiteB ACI交换矩阵的APIC端配置。

# 多站点控制器配置

1. 在MSC GUI中逐个添加每个站点。 连接并登录MSC GUI。

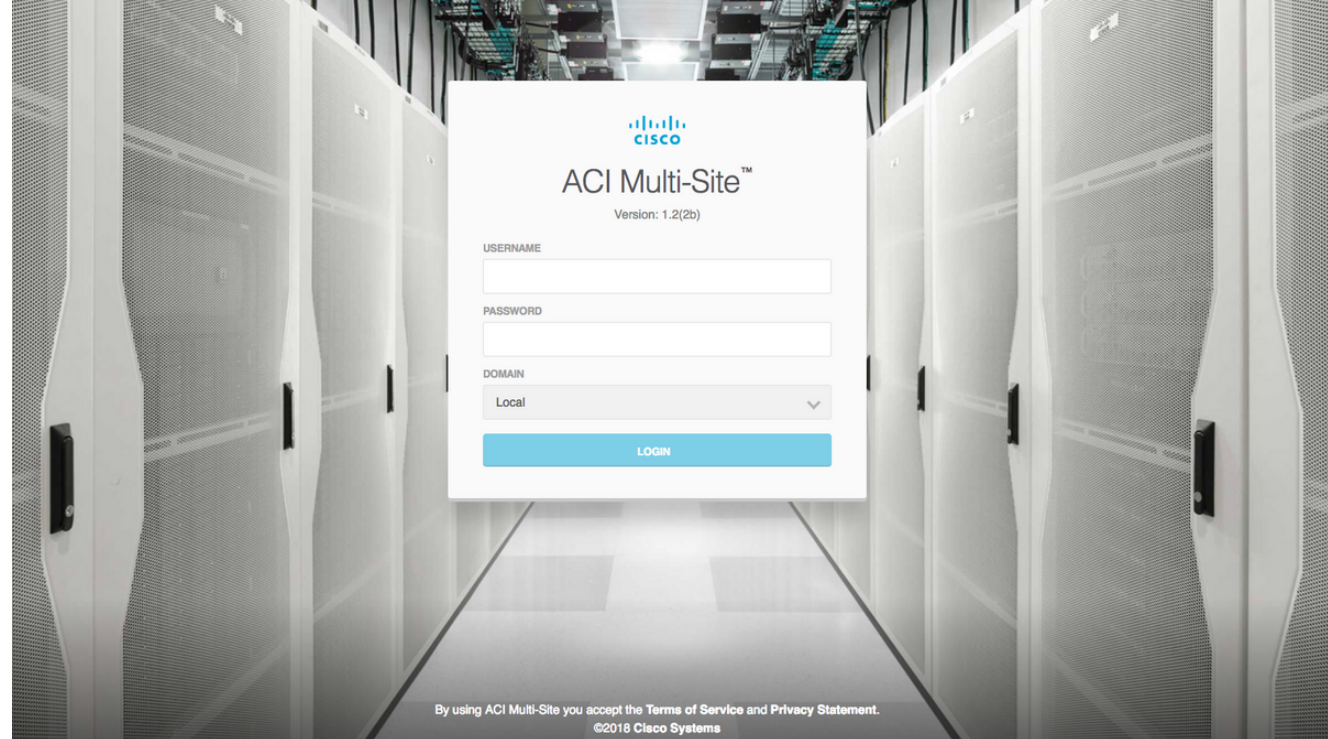

单击ADD SITE以在MSC中逐个注册站点。您还可以在窗口右上角看到集群状态。

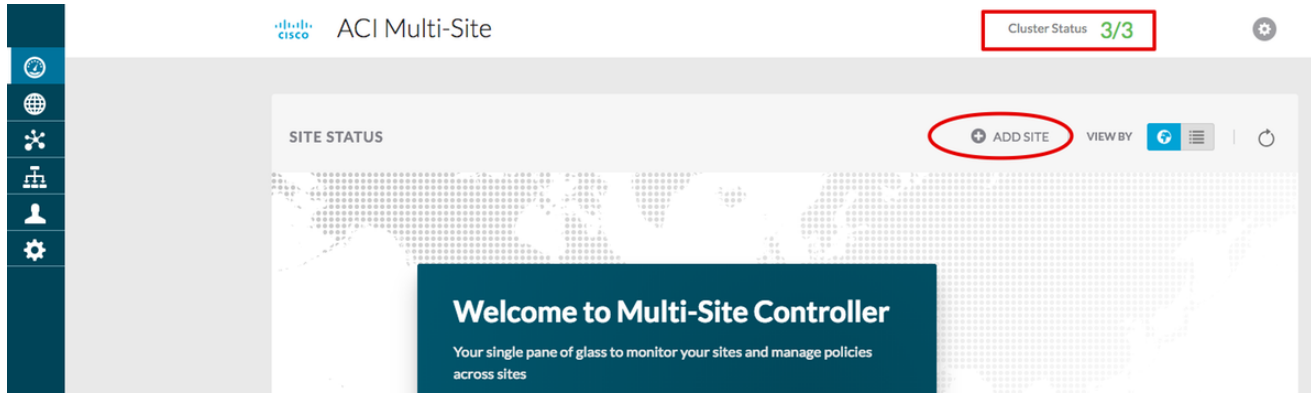

使用APIC的IP地址之一,并为每个站点分配一个唯一的站点ID。有效范围为1-127。

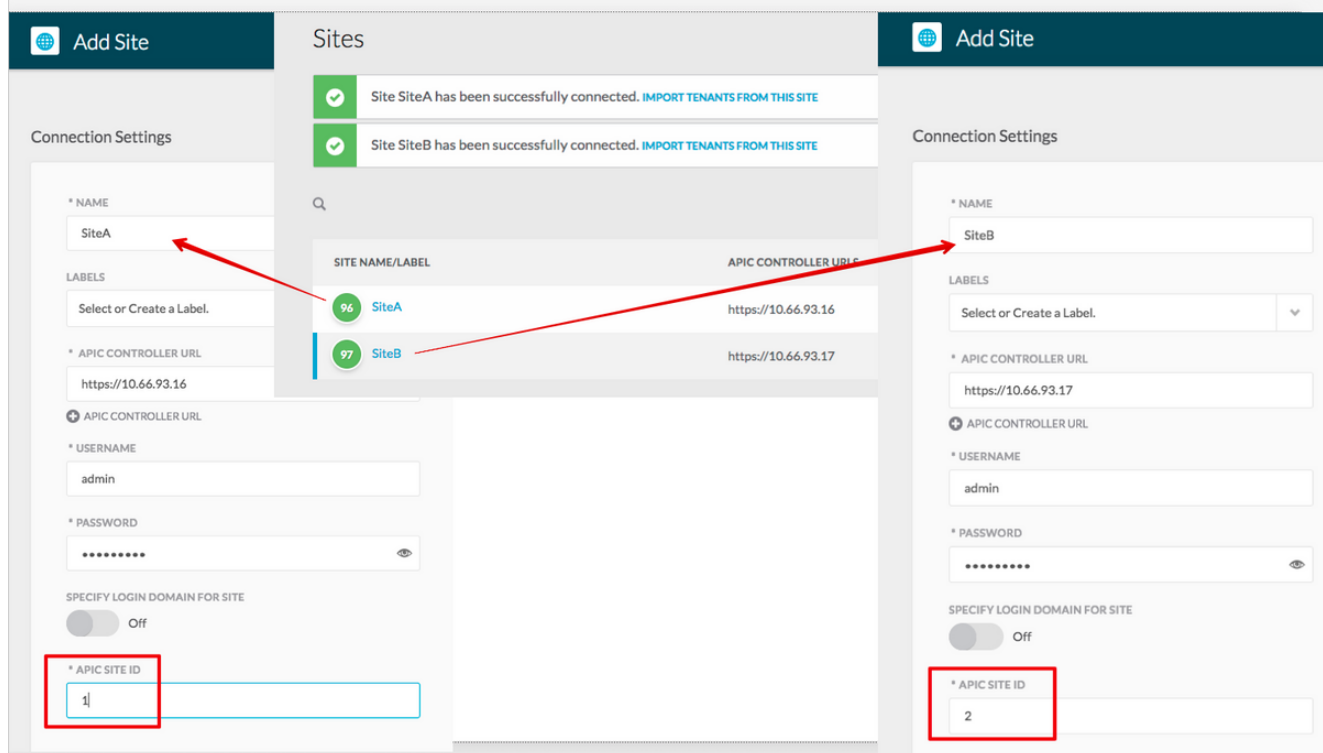

2. 在MSC中按站点配置基础设施策略。 登录MSC GUI。从左窗格**中选**择"站点",然后单击"**配置** INFRA"。

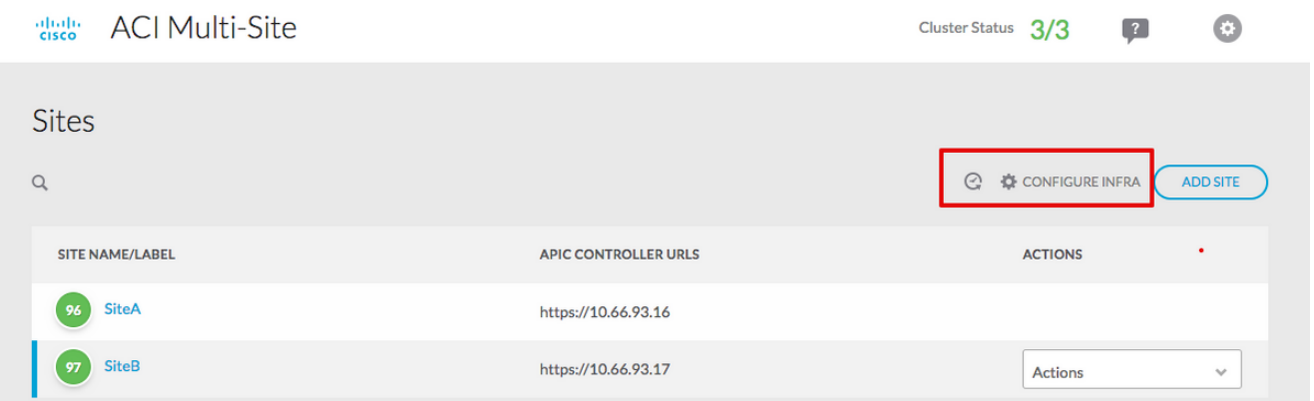

配置交换矩阵基础设施常规设置。从BGP对等类型(BGP Peering Type)下拉列表中,选**择全网** 状(全网状 — EBGP /路由反射器 — IBGP)。

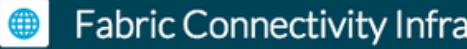

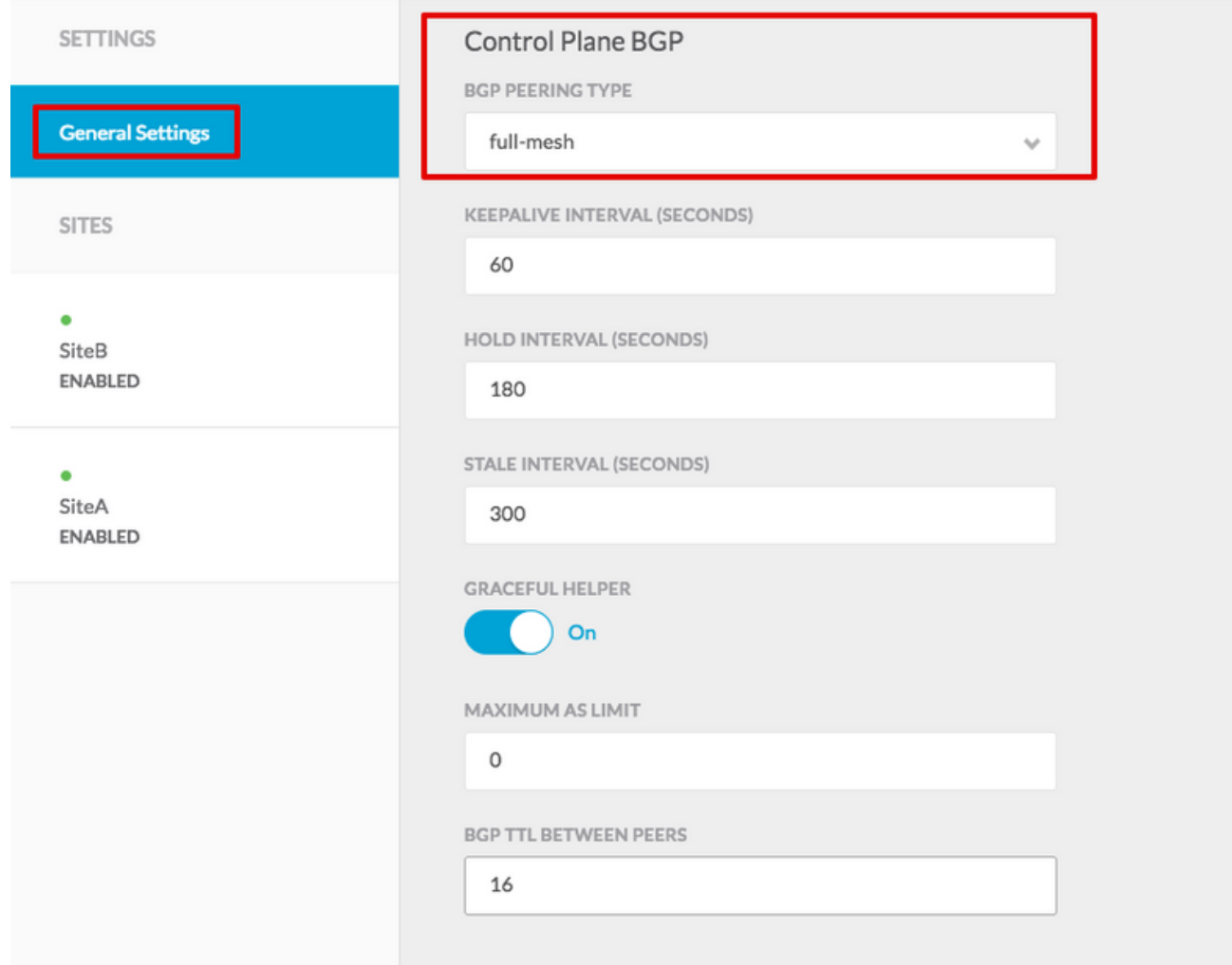

完成后,从左侧窗格中选择一个站点。然后,您将在中间窗格中看到站点信息。有三个不同的 配置级别。您可以选择站点级别、Pod级别或主干级别。它将允许在配置面板(右窗格)上进 行不同设置。

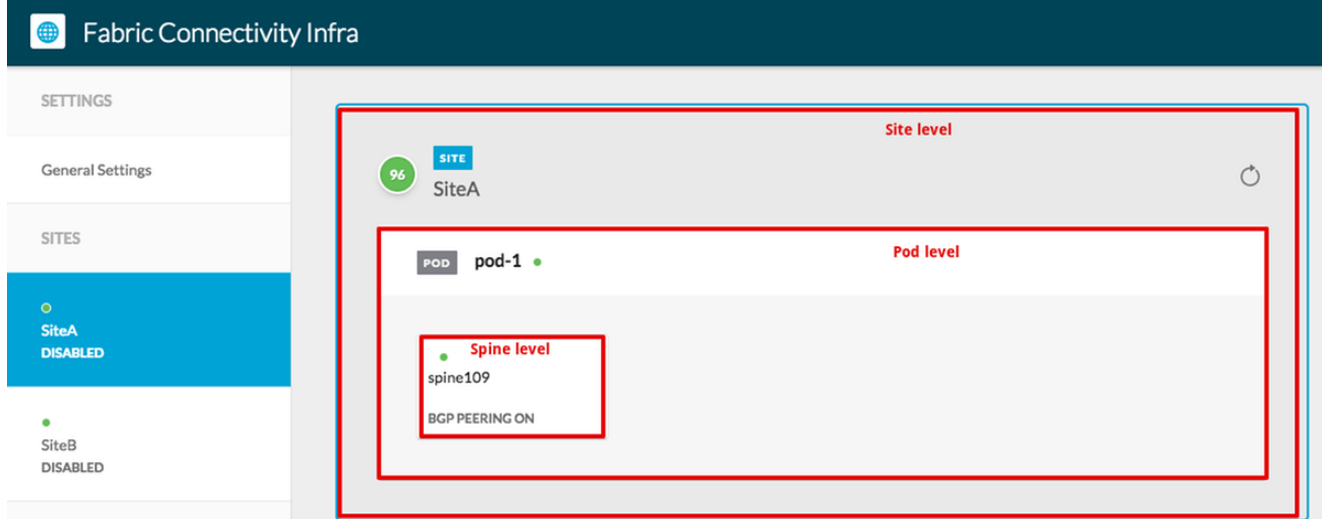

点击站点区域后,站点级配置(多站点启用(打开)、数据平面组播TEP、BGP ASN、BGP社 区(例如,extended:as2-nn4:2:22)、OSPF区域ID、OSPF区域类型(存根阻止TEP池通告 )、外部路由域等)将显示。在此,您可以配置或修改: 数据平面组播TEP(每个站点一个环 回),用于头端复制(HREP)边界网关协议(BGP)自治系统(AS)(匹配APIC中配置的站点的 AS)OSPF区域ID、OSPF区域类型和OSPF接口策略(用于指向IPN的主干接口)外部路由域

## 在大多数情况下,属性值已从APIC自动检索到MSC。

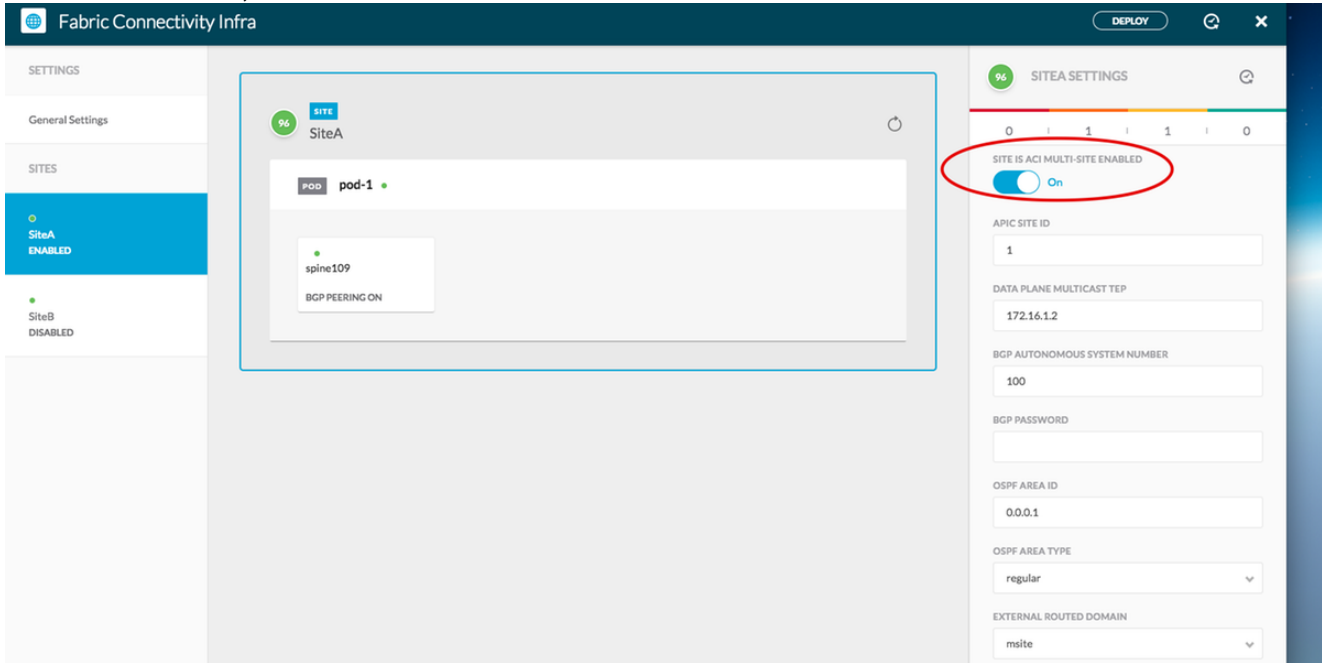

点击Pod区域并转至POD级别特定策略。输入数据平面单播TEP。

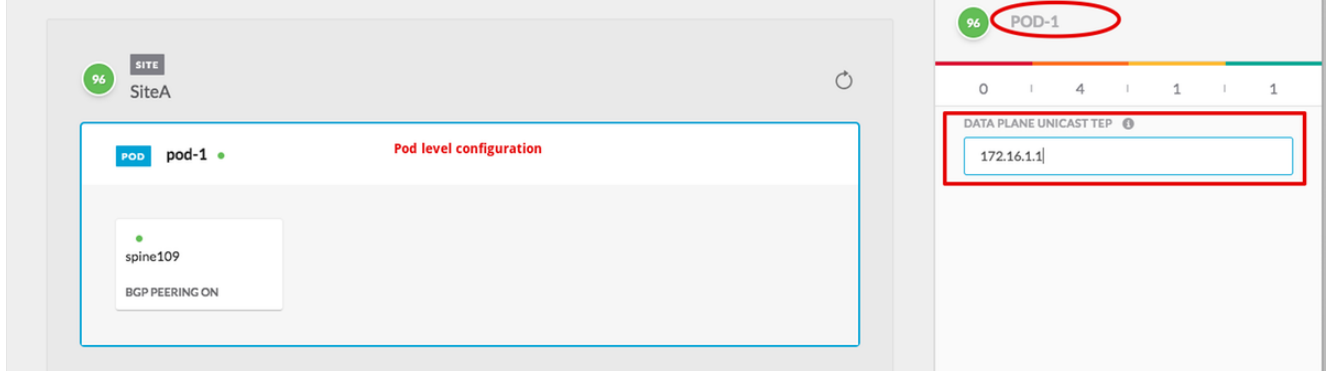

单击"主干"区域并转到主干特定的基础设施设置。对于从主干到IPN交换机的每个接口:

设置IP地址和掩码 BGP对等 — 打开 控制平面TEP — 输入路由器IP地址 主干是路由反射器 — 打开

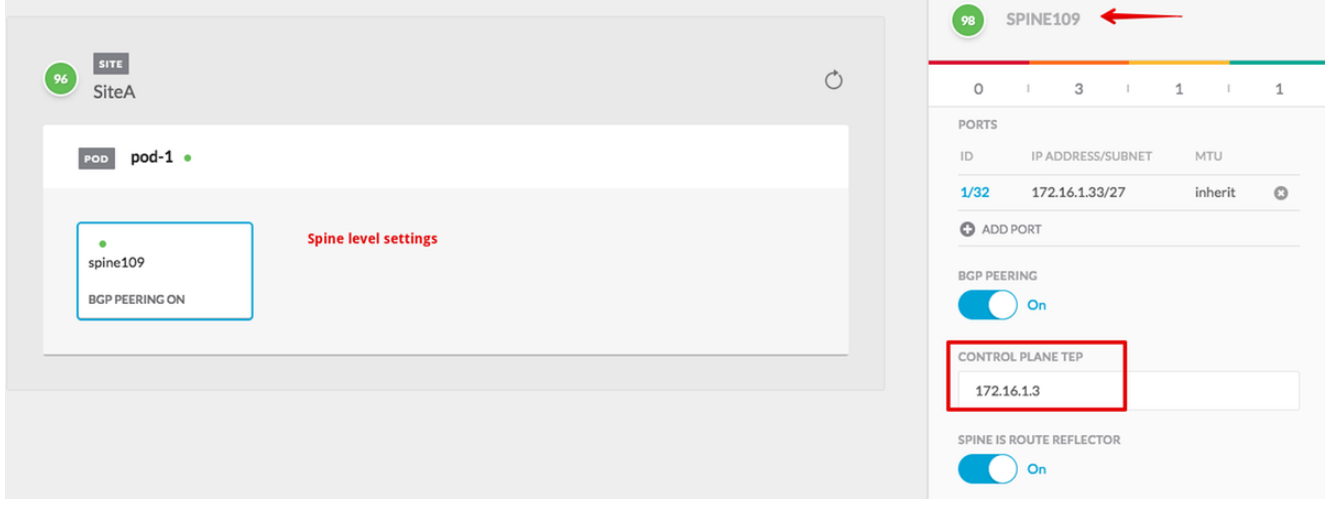

对其他站点重复上述步骤,并在MSC中完成基础设施配置。单击DEPLOY。这将保存基础设 施配置并将其推送到两个站点中的APIC。

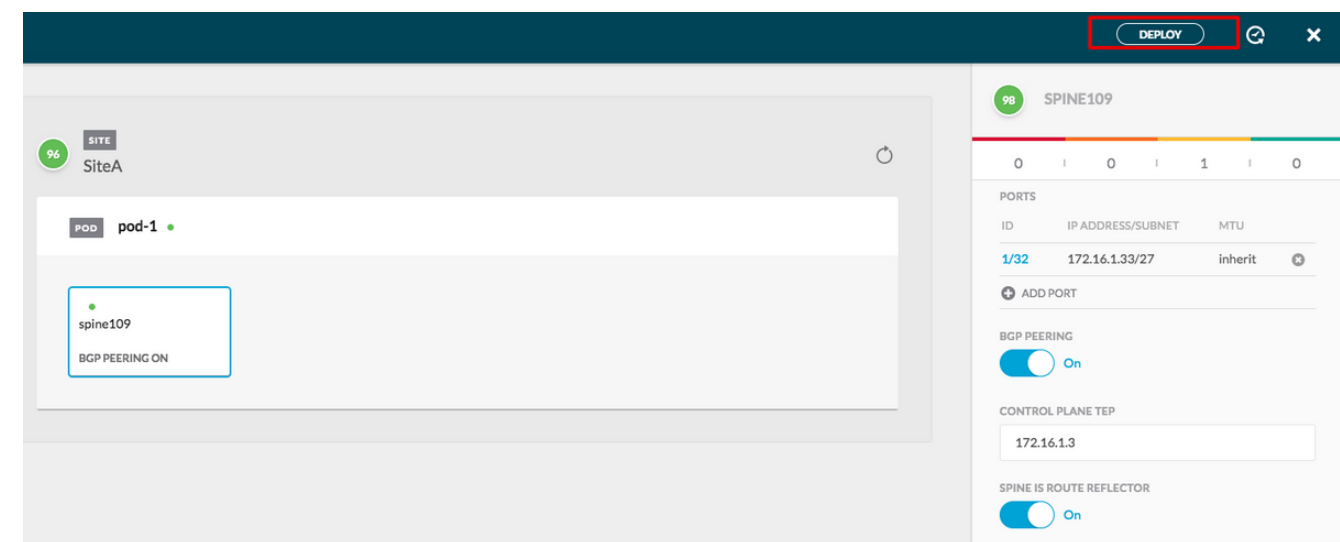

APIC集群与MSC之间的初始集成已完成并可使用。

您应该能够为MSC上不同ACI站点的租户配置扩展策略。

# 验证

使用本部分可确认配置能否正常运行。

从每个APIC集群上的APIC GUI验证基础设施配置。 验证在每个APIC集群的infra租户下配置 1.了站内/站间配置文件。验证在每个APIC集群(APIC GUI)上配置了infra L3Out(站点间)、 OSPF和BGP。登录站点的APIC并验证租户基础设施>策略>协议>交换矩阵扩展连接策略下的 站内/站间配置文件。当站点由MSC完全配置/管理时, 站点间配置文件将如下所示。

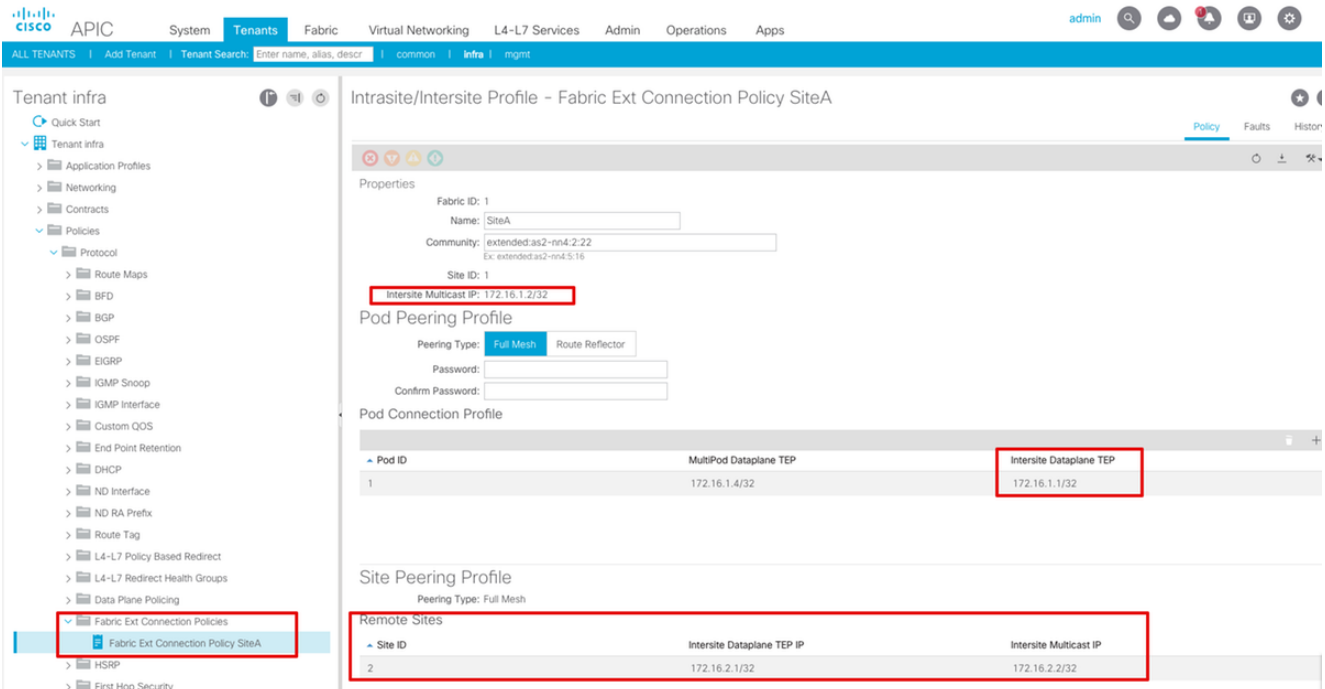

选择APIC GUI > Tenant Infra > Networking > External Routed Networks。此处,站点间 L3Out配置文件应在两个站点的租户基础设施下自动创建。

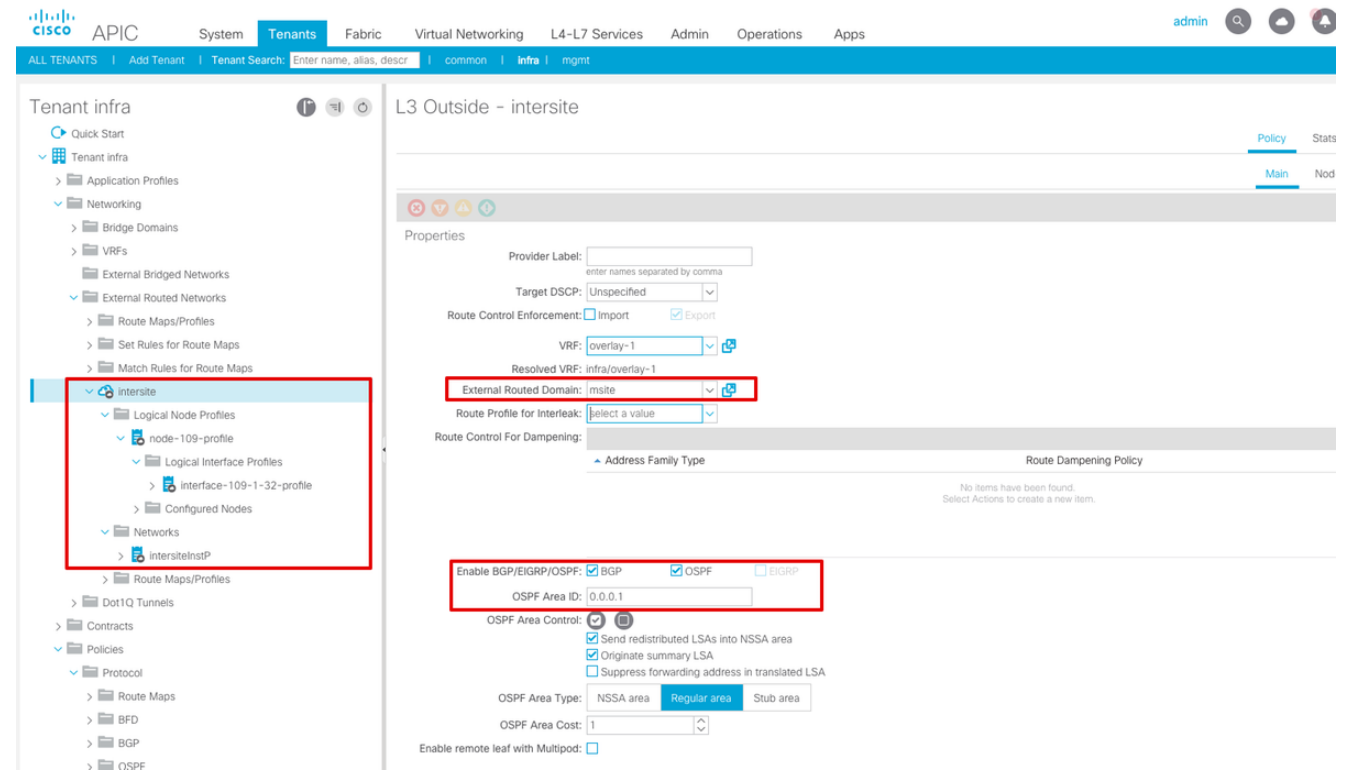

#### 此外,确保VLAN 4中正确设置了L3Out逻辑节点和接口配置文件配置。

Logical Node Profile - node-109-profile

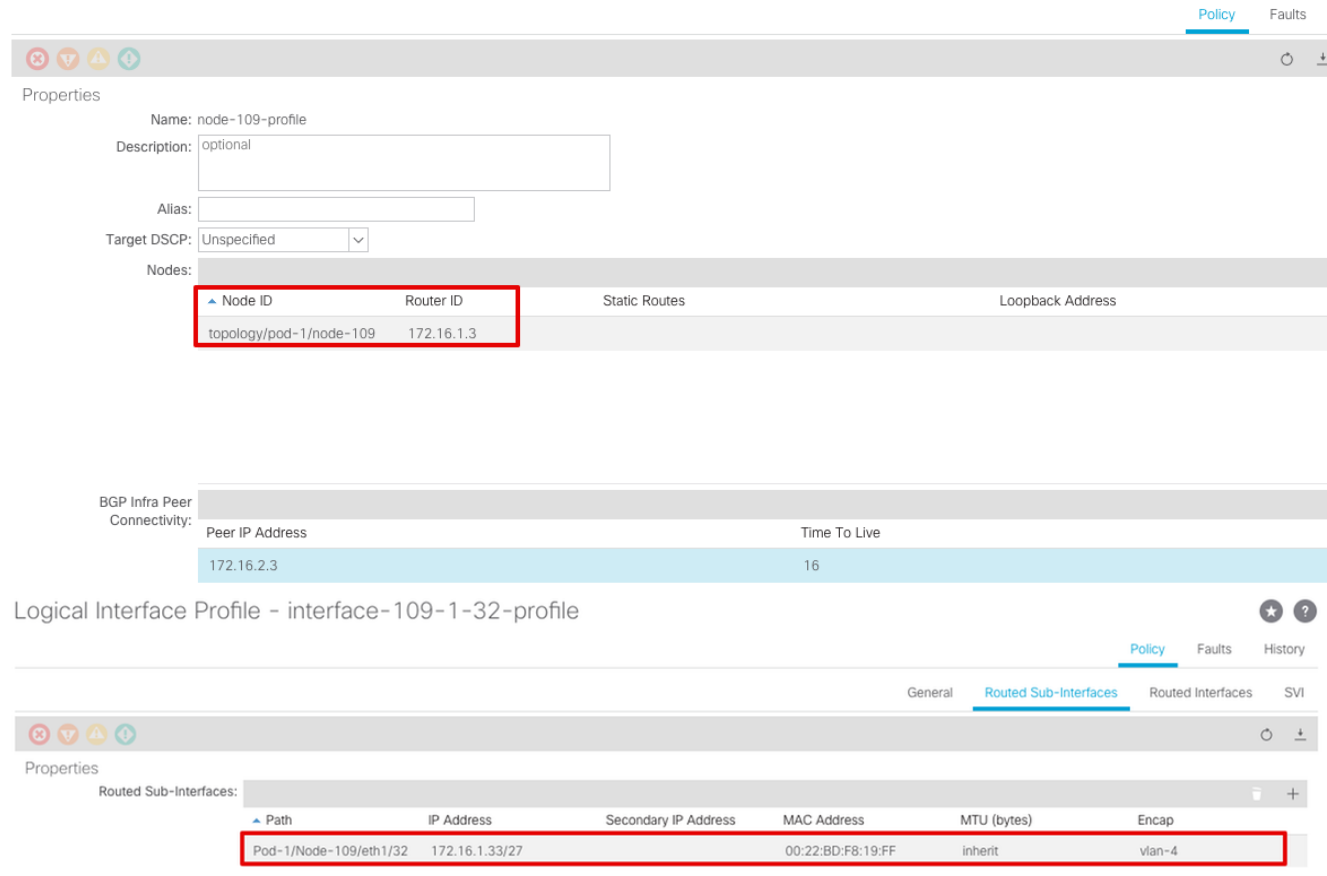

Deliant.

2. 从每个APIC集群上的主干CLI检验OSPF/BGP会话。 验证OSPF在主干上,并从IPN(主干 CLI)获取路由。验证BGP会话是否处于远程站点(主干CLI)。登录主干CLI,验证BGP L2VPN EVPN和OSPF在每个主干上是否已启用。另外,验证BGP的节点角色是站点扬声器。 spine109# **show ip ospf neighbors vrf overlay-1**

OSPF Process ID default VRF overlay-1

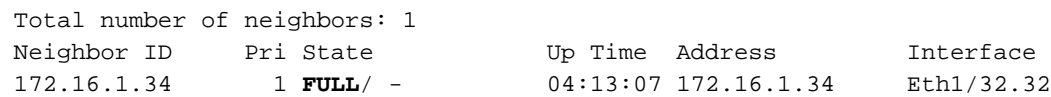

spine109#

spine109# **show bgp l2vpn evpn summary vrf overlay-1** BGP summary information for VRF overlay-1, address family L2VPN EVPN BGP router identifier 172.16.1.3, local AS number 100 BGP table version is 235, L2VPN EVPN config peers 1, capable peers 1 0 network entries and 0 paths using 0 bytes of memory BGP attribute entries [0/0], BGP AS path entries [0/0] BGP community entries [0/0], BGP clusterlist entries [0/0] Neighbor V AS MsgRcvd MsgSent TblVer InQ OutQ Up/Down State/PfxRcd 172.16.2.3 4 200 259 259 235 0 0 04:15:39 0 spine109# spine109# **vsh -c 'show bgp internal node-role'** Node role : : **MSITE\_SPEAKER** spine209# **show ip ospf neighbors vrf overlay-1** OSPF Process ID default VRF overlay-1 Total number of neighbors: 1 Neighbor ID Pri State Up Time Address Interface 172.16.1.34 1 **FULL**/ - 04:20:36 172.16.2.34 Eth1/32.32 spine209# spine209# **show bgp l2vpn evpn summary vrf overlay-1** BGP summary information for VRF overlay-1, address family L2VPN EVPN BGP router identifier 172.16.2.3, local AS number 200 BGP table version is 270, L2VPN EVPN config peers 1, capable peers 1 0 network entries and 0 paths using 0 bytes of memory BGP attribute entries [0/0], BGP AS path entries [0/0] BGP community entries [0/0], BGP clusterlist entries [0/0] Neighbor V AS MsgRcvd MsgSent TblVer InQ OutQ Up/Down State/PfxRcd 172.16.1.3 4 100 264 264 270 0 0 04:20:40 0 spine209# spine209# **vsh -c 'show bgp internal node-role'** Node role : : **MSITE\_SPEAKER**

从每个APIC集群的主干CLI验证Overlay-1接口。 登录主干CLI以检查并验证Overlay-1接口。 3.ETEP (多Pod数据平面TEP)用于在单个ACI交换矩阵内多个Pod之间路由流量的数据平面隧 道终端地址。DCI-UCAST(站点间数据平面单播ETEP(每个站点任播))此任播数据平面 ETEP地址是每个站点唯一的。它被分配给连接到IPN/ISN设备的所有主干,用于接收L2/L3单 播流量。DCI-MCAST-HREP(站点间数据平面 组播TEP)此任播ETEP地址分配给连接到 IPN/ISN设备的所有主干,用于接收L2 BUM(广播、未知单播和组播)流量。MSCP-ETEP(多站点控制平面ETEP)这是控制平面ETEP地址,也称为MP-BGP EVPN的每个主干

#### 上的BGP路由器ID。

```
spine109# show ip int vrf overlay-1
<snip>
lo17, Interface status: protocol-up/link-up/admin-up, iod: 83, mode: etep
  IP address: 172.16.1.4, IP subnet: 172.16.1.4/32
  IP broadcast address: 255.255.255.255
  IP primary address route-preference: 1, tag: 0
lo18, Interface status: protocol-up/link-up/admin-up, iod: 84, mode: dci-ucast
  IP address: 172.16.1.1, IP subnet: 172.16.1.1/32
   IP broadcast address: 255.255.255.255
```

```
 IP primary address route-preference: 1, tag: 0
lo19, Interface status: protocol-up/link-up/admin-up, iod: 85, mode: dci-mcast-hrep
  IP address: 172.16.1.2, IP subnet: 172.16.1.2/32
  IP broadcast address: 255.255.255.255
  IP primary address route-preference: 1, tag: 0
lo20, Interface status: protocol-up/link-up/admin-up, iod: 87, mode: mscp-etep
  IP address: 172.16.1.3, IP subnet: 172.16.1.3/32
  IP broadcast address: 255.255.255.255
  IP primary address route-preference: 1, tag: 0
spine209# show ip int vrf overlay-1
<snip>
lo13, Interface status: protocol-up/link-up/admin-up, iod: 83, mode: etep
  IP address: 172.16.2.4, IP subnet: 172.16.2.4/32
  IP broadcast address: 255.255.255.255
  IP primary address route-preference: 1, tag: 0
lo14, Interface status: protocol-up/link-up/admin-up, iod: 84, mode: dci-ucast
  IP address: 172.16.2.1, IP subnet: 172.16.2.1/32
  IP broadcast address: 255.255.255.255
  IP primary address route-preference: 1, tag: 0
lo15, Interface status: protocol-up/link-up/admin-up, iod: 85, mode: dci-mcast-hrep
  IP address: 172.16.2.2, IP subnet: 172.16.2.2/32
  IP broadcast address: 255.255.255.255
  IP primary address route-preference: 1, tag: 0
lo16, Interface status: protocol-up/link-up/admin-up, iod: 87, mode: mscp-etep
  IP address: 172.16.2.3, IP subnet: 172.16.2.3/32
  IP broadcast address: 255.255.255.255
  IP primary address route-preference: 1, tag: 0
```
# 最后,确保未从MSC发现故障。 故障排除目前没有针对此配置的故障排除信息。相关 信息[思科ACI多站点架构白皮书](https://www.cisco.com/c/zh_cn/solutions/collateral/data-center-virtualization/application-centric-infrastructure/white-paper-c11-739609.html)[技术支持和文档 - Cisco Systems](https://www.cisco.com/c/zh_cn/support/index.html)